### <https://www.youtube.com/watch?v=SBOzsltrdkk>

# **IJs Huid effect** – video les

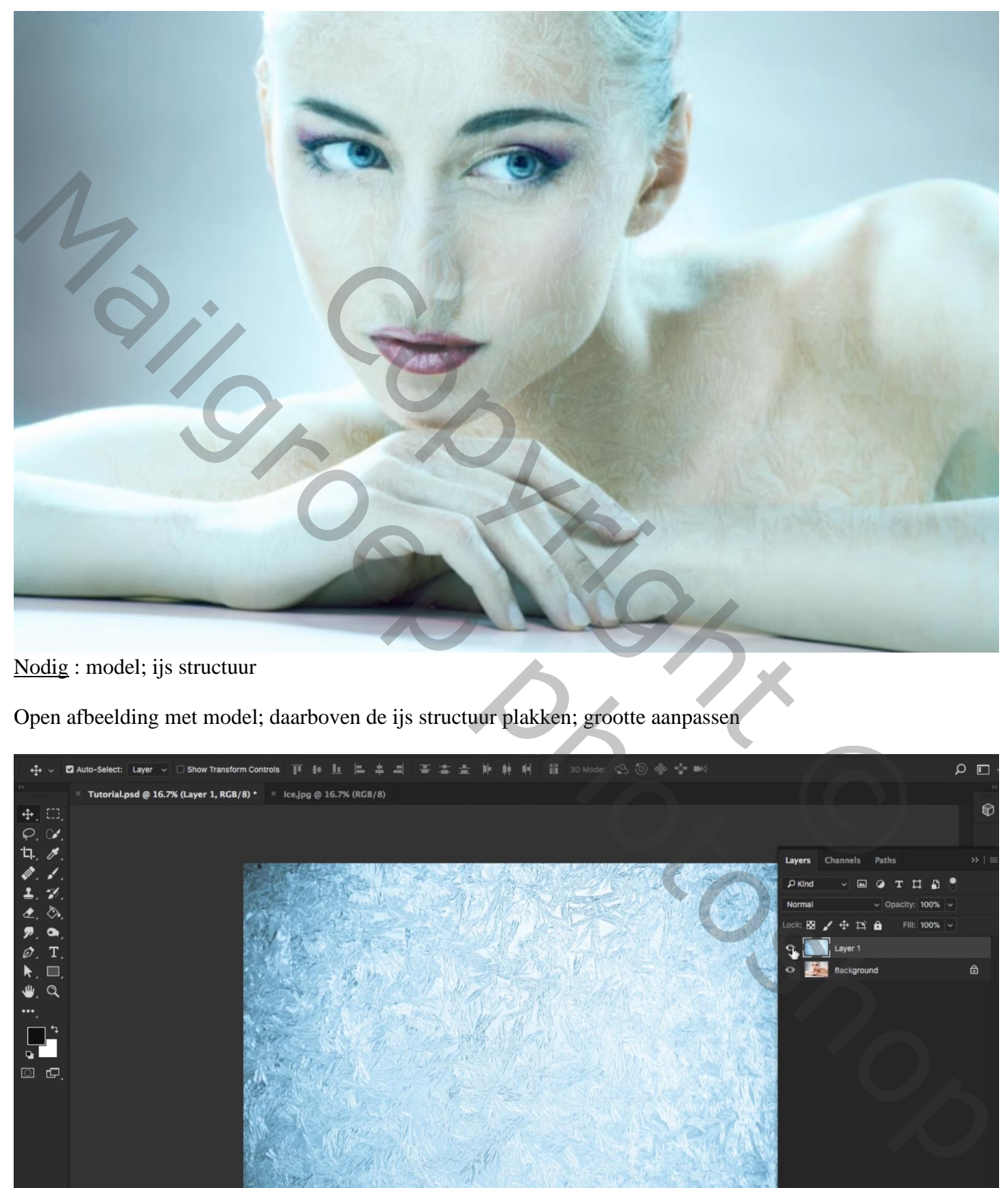

Nodig : model; ijs structuur

Open afbeelding met model; daarboven de ijs structuur plakken; grootte aanpassen

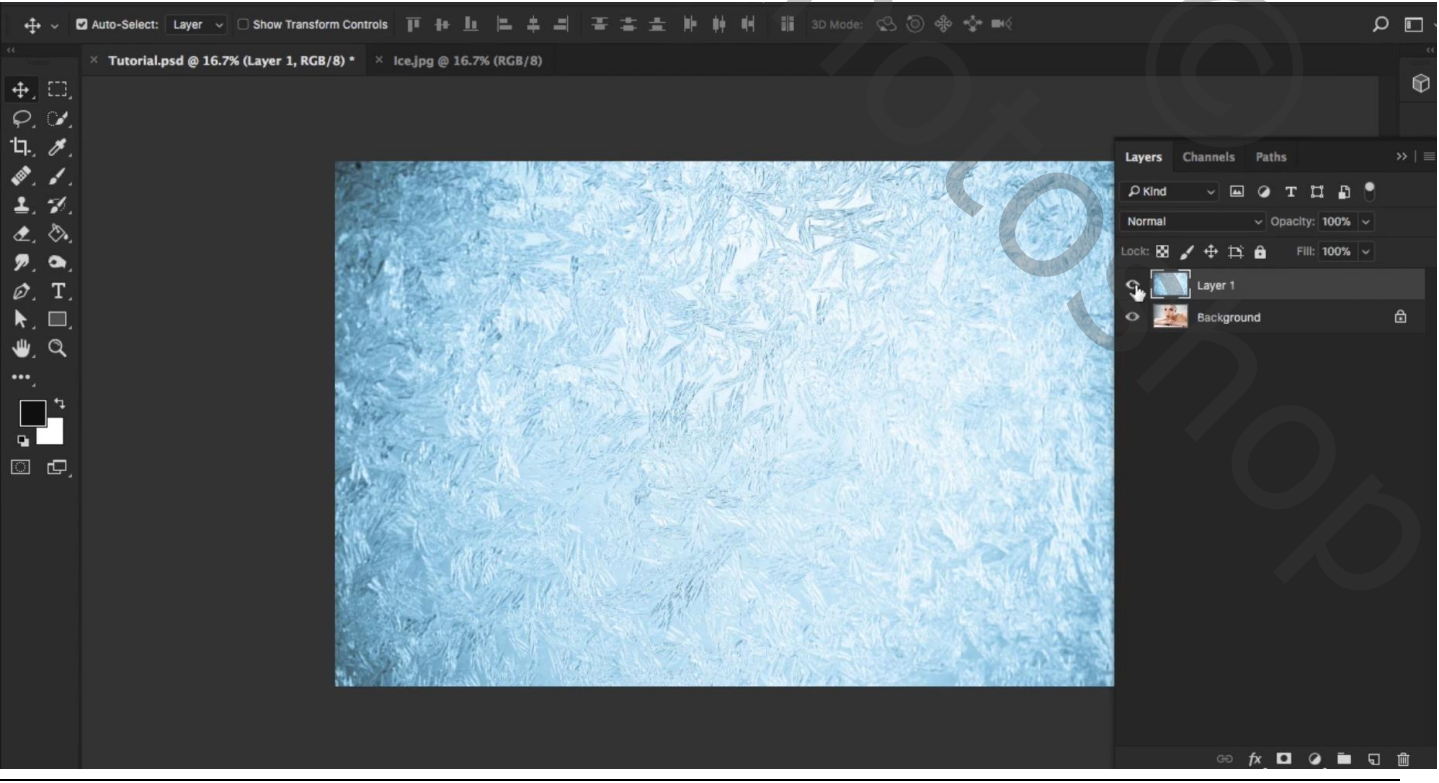

IJs Huid effect – blz. 1 Vertaling T

### Voor laag "ijs" : Laagmodus = Bleken Opties voor Overvloeien : deze laag = 0 ; 142 ; 255 ; Onderliggende laag = 0 ; 179 ; 255

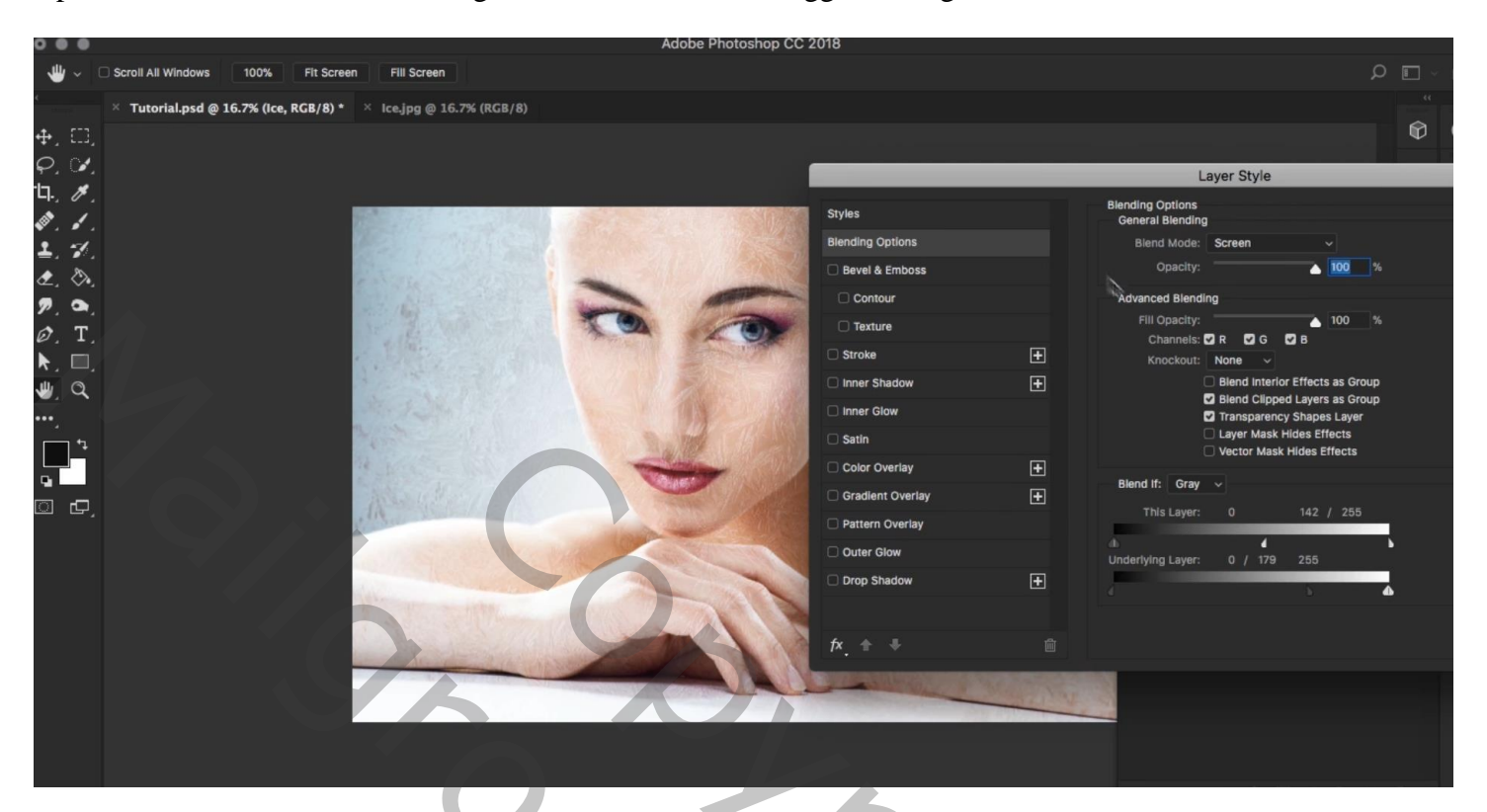

Op achtergrond laag het model selecteren; aan laag "ijs" een laagmasker toevoegen

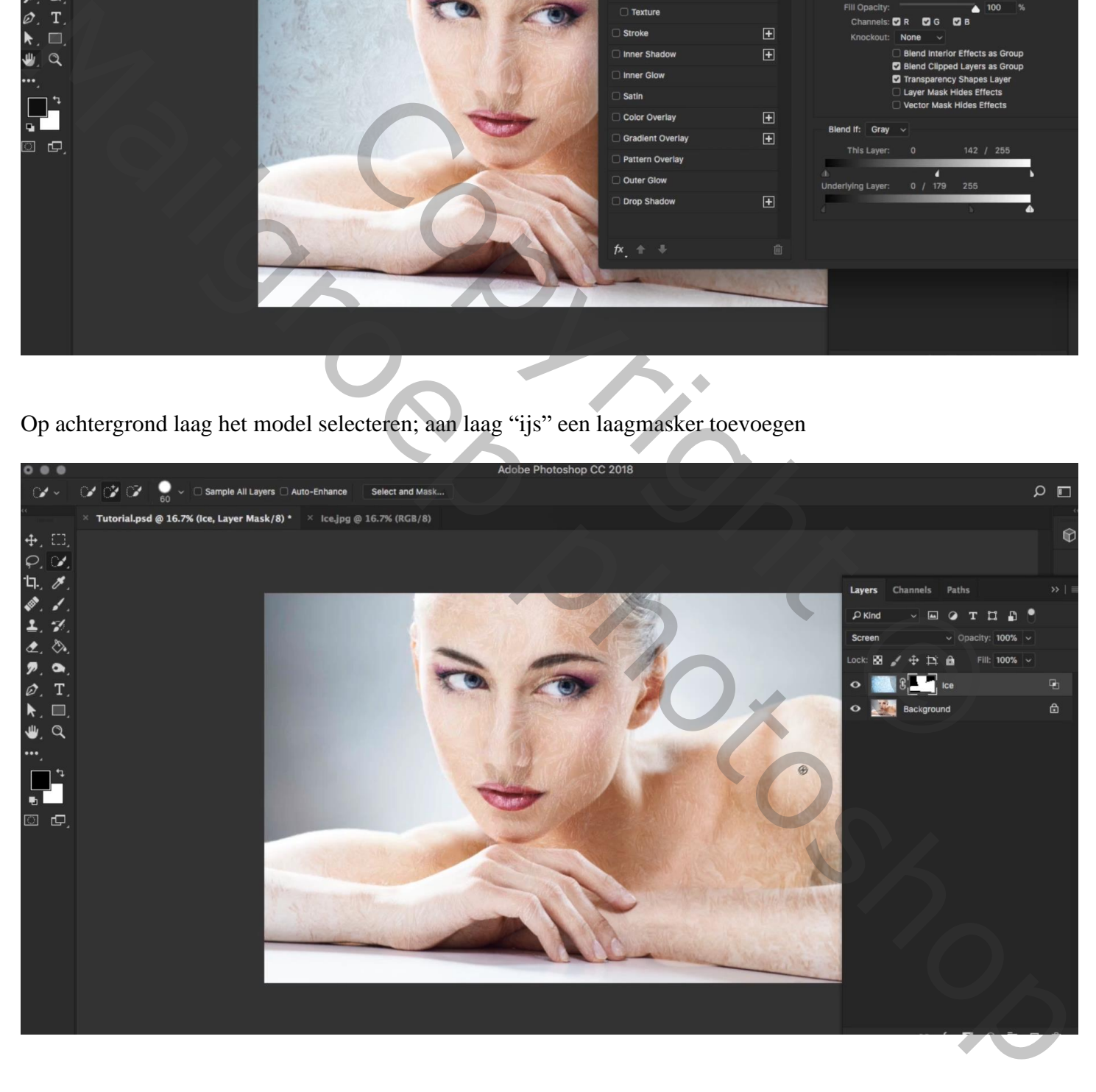

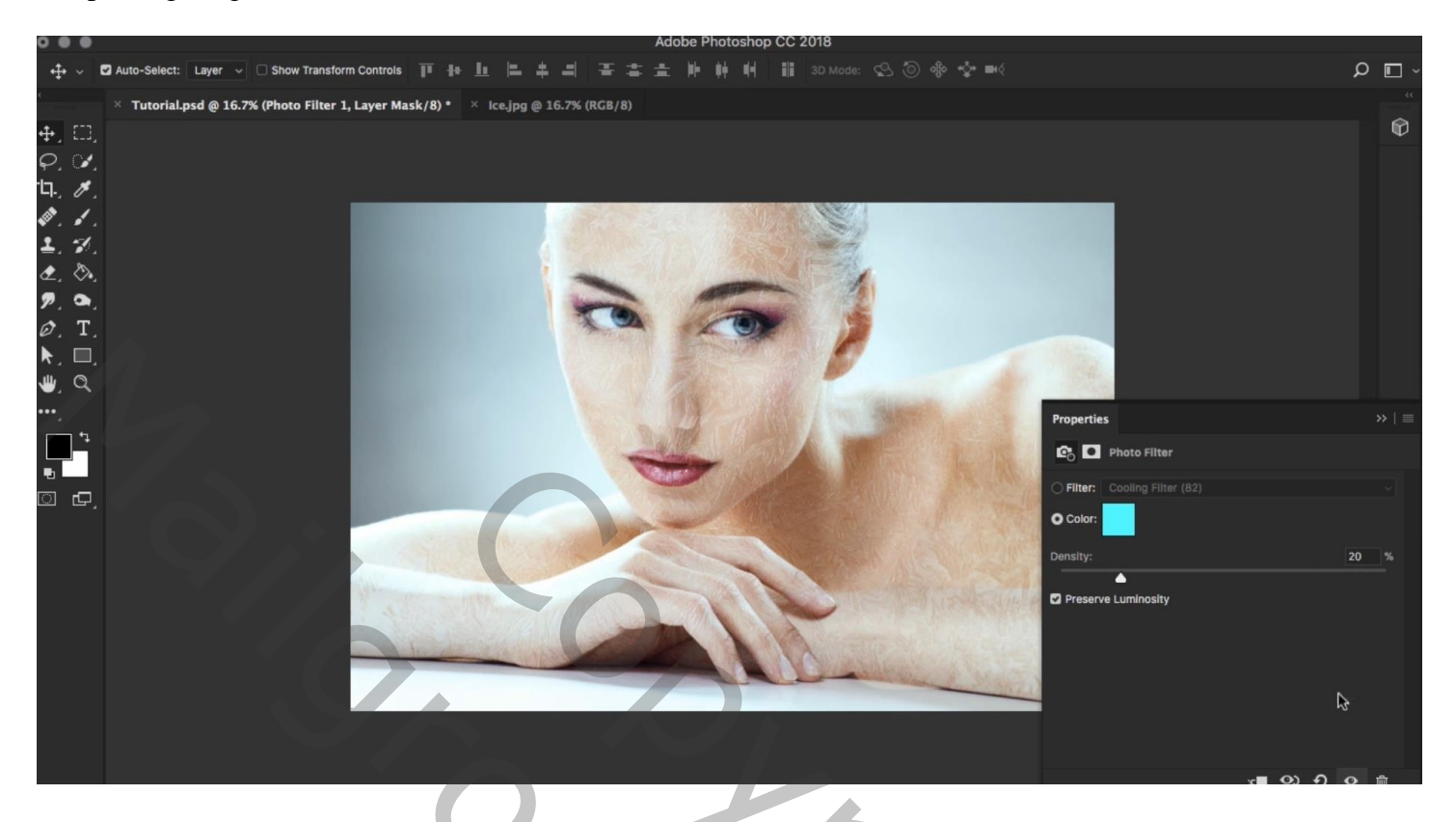

Onder vorige een Aanpassingslaag 'Volle kleur', kleur = # 5CE2FF ; modus = Zwak licht; dekking = 70%

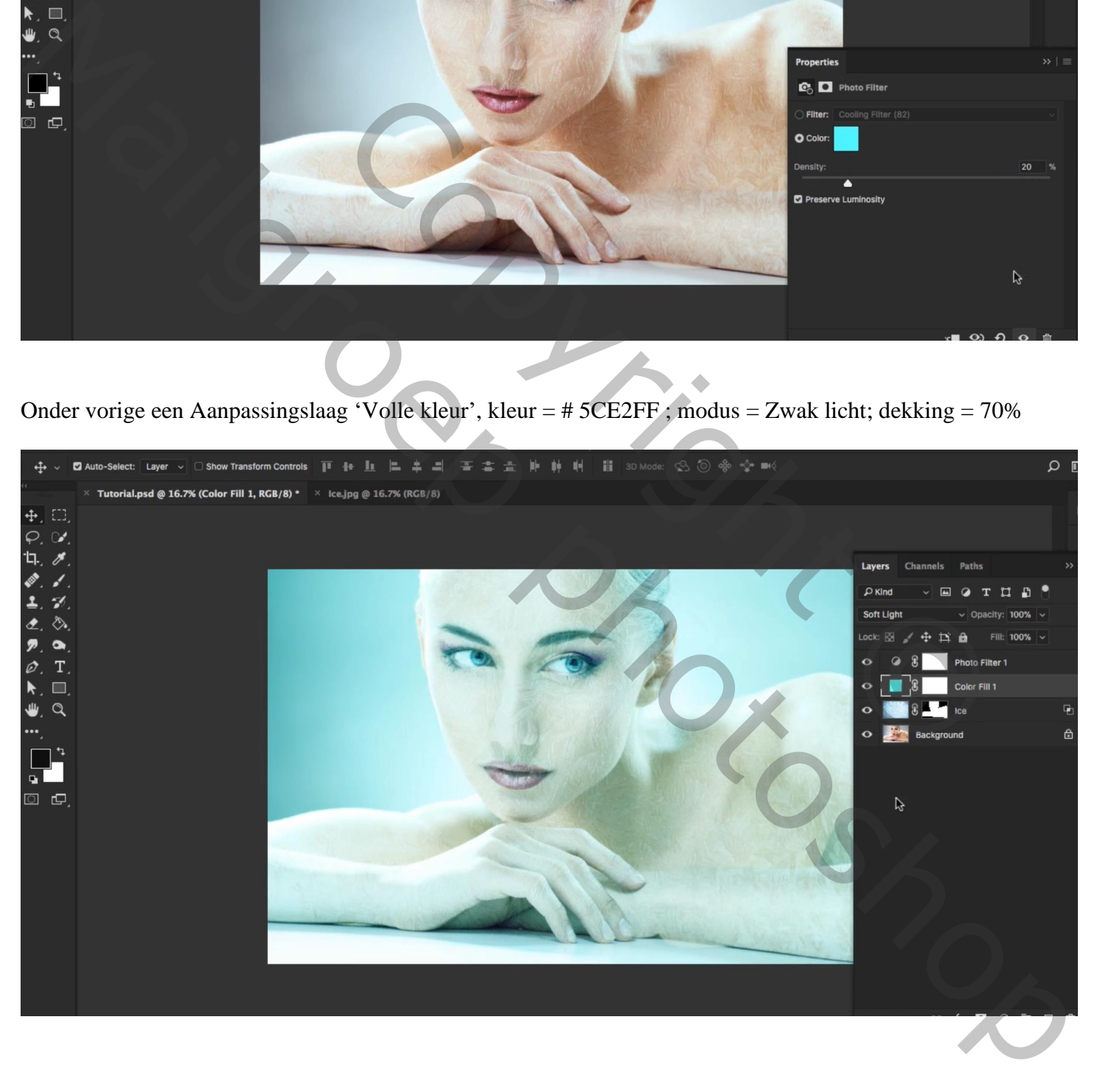

### Dupliceer laag "ijs"; noem de laag "ijs2"; modus = Bedekken Op laagmasker schilderen van "ijs2" met zacht zwart penseel, dekking = 50 % ; ijs effect verminderen

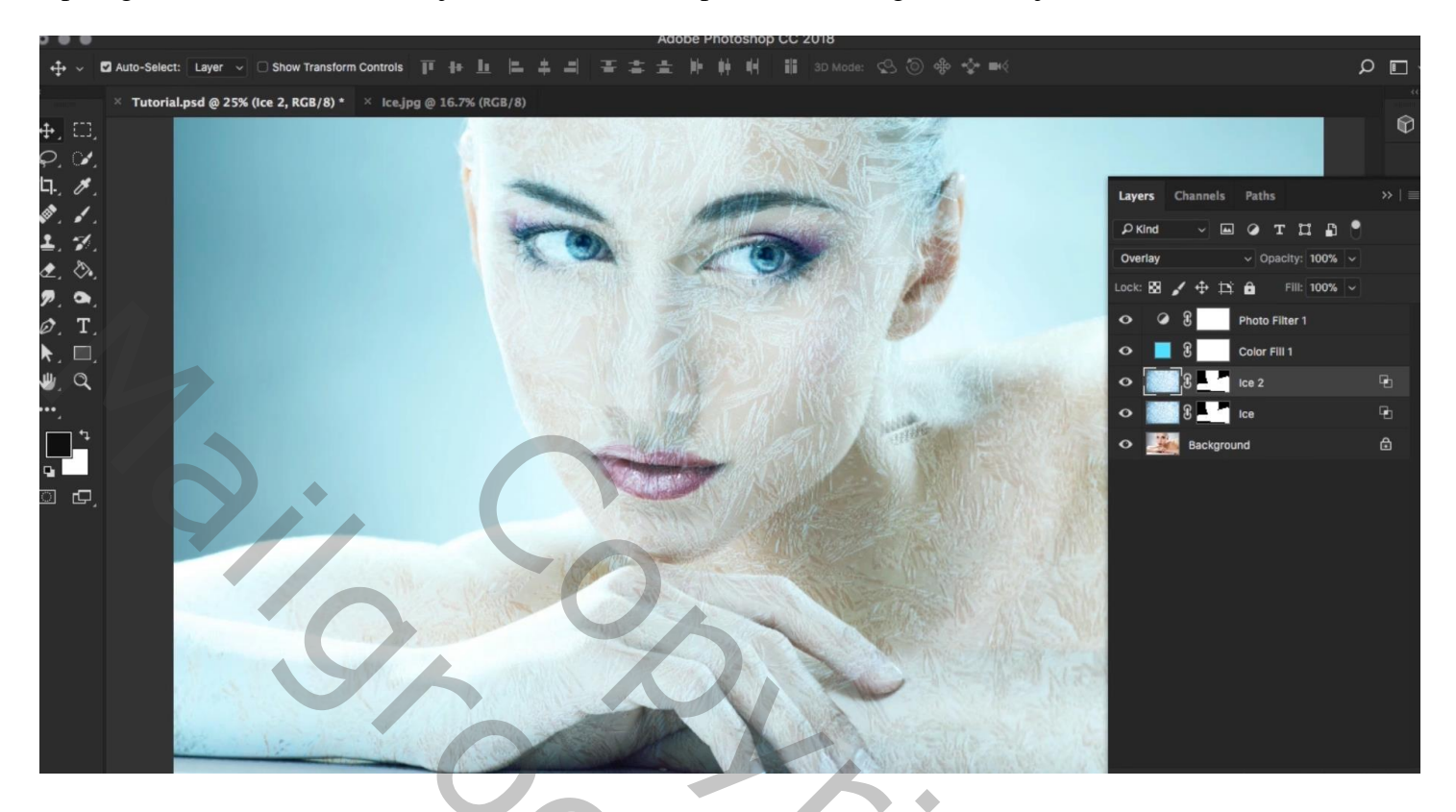

Ook op het laagmasker schilderen van laag "ijs"; hier en daar het effect verwijderen (op ogen, mond…)

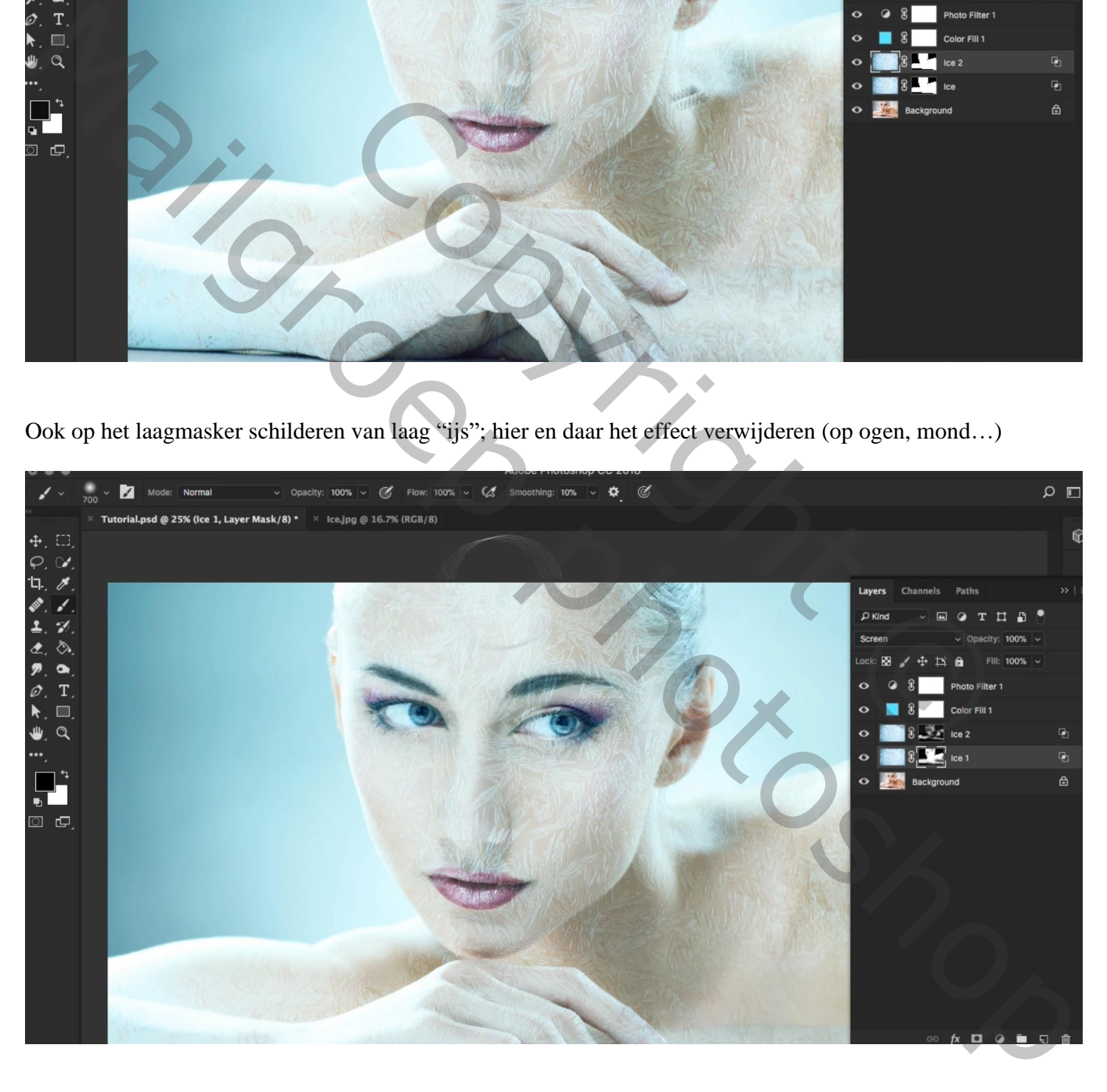

# Zie lagenpalet

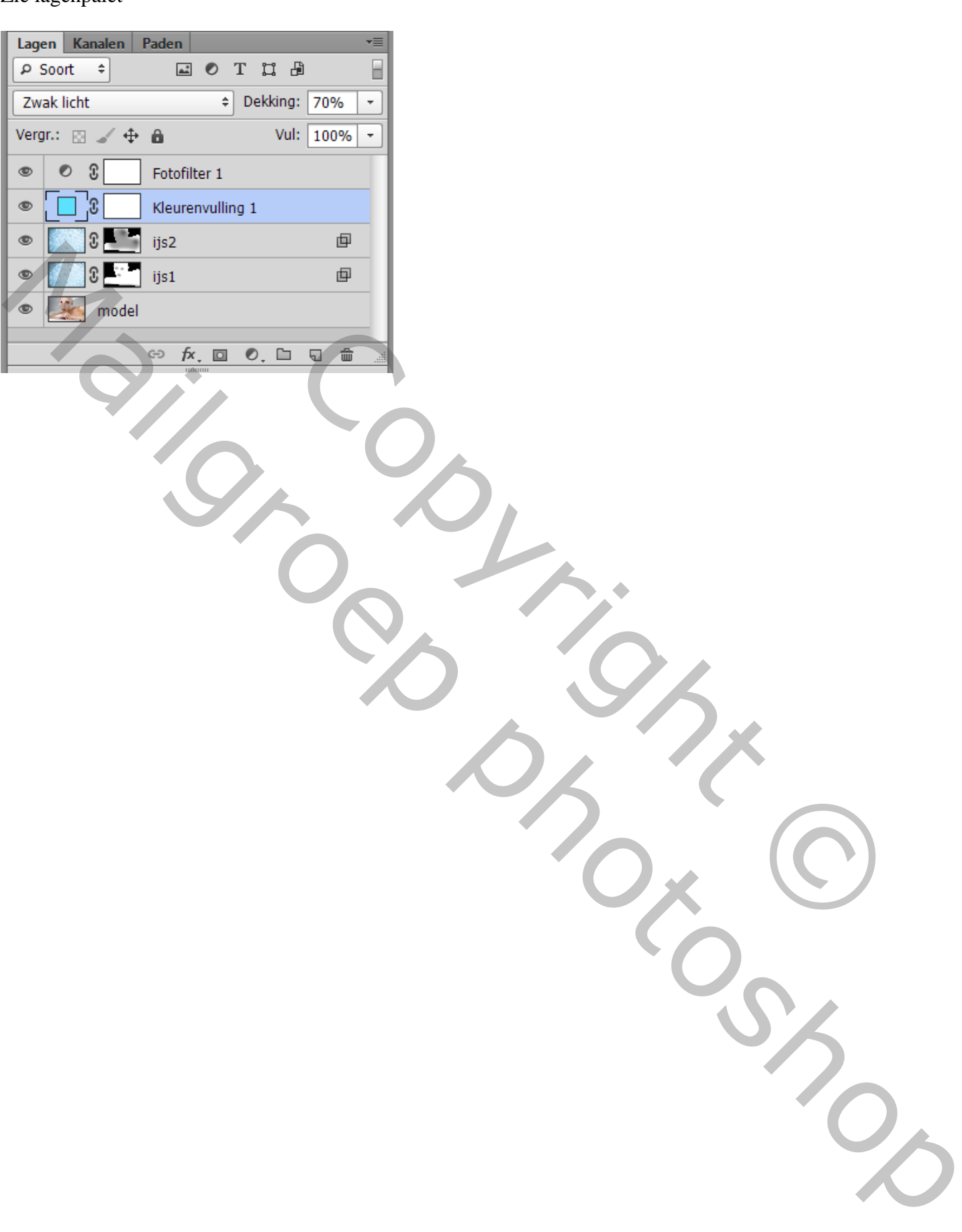